## How to book meals

You are now able to book your child's meals in advance. This helps the school minimise food waste and reduce administrative burden on the school staff.

## **Making bookings**

Login to www.parentpay.com

Select **Book meals** for the person you wish to make the booking for.

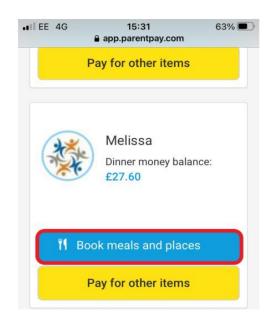

Make or view bookings

Select the time of day that you wish to make a booking for.

Select Make or view bookings.

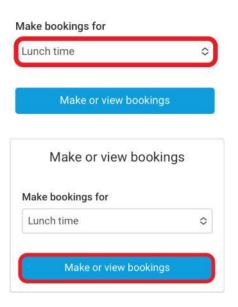

You will then be presented with the booking screen.

Select the date you wish to book.

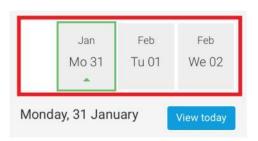

Scroll and tap the **main meal choice** or **place** for your child (this will then be highlighted in orange).

Tap the arrow to view Allergen or nutritional information (if available).

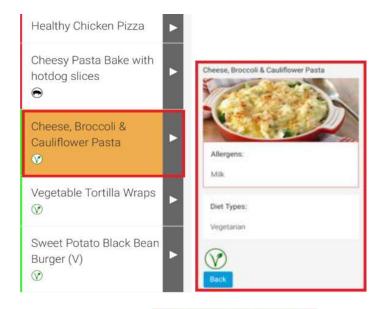

Some menu's may require you to select a dessert. Scroll to view dessert options and tap the desired choice.

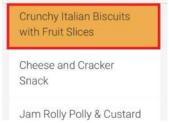

Scroll back to the top of the screen to choose another day.

Repeat until you are ready to confirm your bookings.

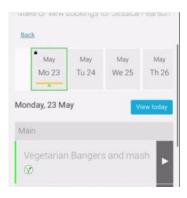

Note: You can scroll through the dates and choose meals for up to 10 weeks in advance (depending on your school's settings). You will need to select the last date that appears to be able to see further dates.

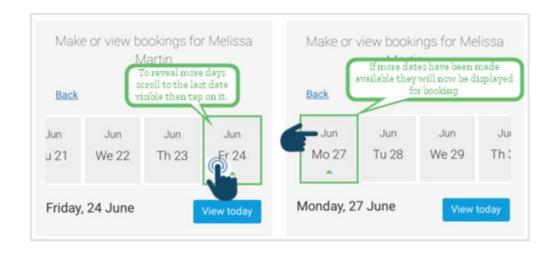